# **Individual skills**

# **Resource sheets**

Clem Rutter

## 13 May 2016

These sheets form part of a training package that can be used and customised by the trainer

**Booklets**- printed at A5 or A4 for greater accessability. Booklets are newbie friendly, and can be taken away and kept on the bookshelf as a reminder- our own online Help files are far more comprehensive but inaccessible to the non-computer savvy.

**Resource sheets** – These have two sides, simply the first side contains an example that the student can copy and modify to circumstance with a discussion section beneath containing links to our online Help sections. The second side goes into further detail often showing all the options- it will be formatted with three sections. In all there will 5 sections per sheet even if some are blank

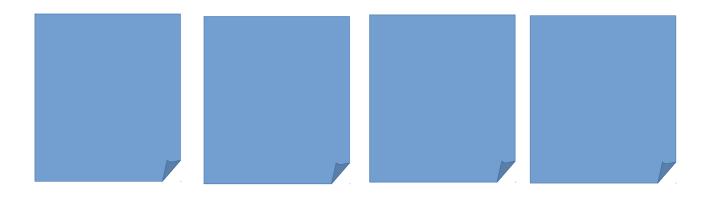

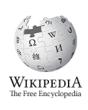

## **Table of Contents**

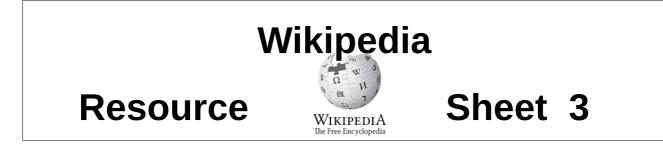

## 1. Article structure

Think of a typical wikipedia article.

{{infobox}}
The lede section where the rest of the article is summarised

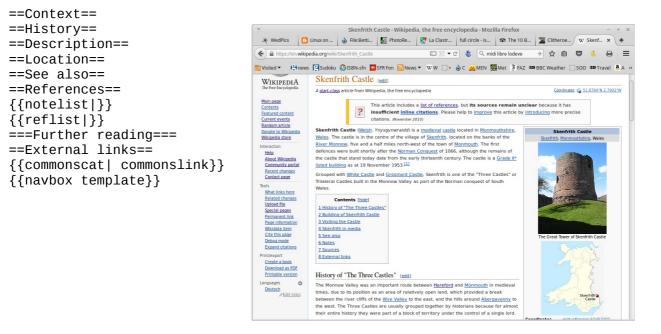

### Discussion

The choice of headings is extremely variable. Look at similar articles for inspiration. As quick rule of thumb, the articles are assessed on the talk page. Look for C, B, GA (good article), A class and FA (featured). Or use your gut instinct.

See:[[House sparrow]] : this is a Good Article
See:[[Pendle Witches]] : this is a Featured Article (one of the best)

### Further help

**See:** [[**WP:MOS**]]: This is the Wikipedia manual of style- it gives the final answer.

**See:** [[**WP:UKTOWNS**]]: this page is written by a project group, with advice on UK settlement articles. There are similar pages for other interests.

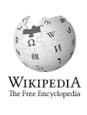

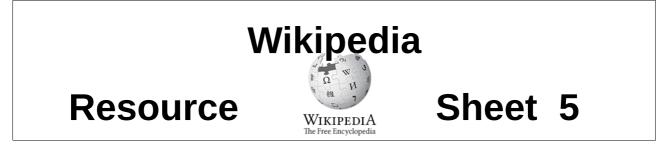

## 2. Look again at the editor

The editor does all the obvious things-- and a lot of other things.

| B I 🚥 🖼 📖                | Format 🗮 🗮 🛞 4 🗛 🗛 🗛                                                                                                    |   |
|--------------------------|----------------------------------------------------------------------------------------------------|---|
|                          | table <sup>®</sup>                                                                                                    |   |
| B I ∞ ⊠ ( → Advanced →   | Special characters   Help   Cite                                                                                                    |   |
| Heading 👻 Format 🗄 🗄 🛞 4 | A* A* A* A Insert 🙀 🖕 🎹                                                                                                    | 2 |
|                          | ving)  warper]] and was born in [[Burnley]] in 1833. <ref name="Shackleton"></ref> He was educated fin<br>parents to [[Little Marsden]] (today part of Nelson) and completed his education at Little Marsd | - |

Elementary school and moved with his parents to [[Little Marsden]] (today part of Nelson) and completed his education at Little Marsden National School.<ref name= Shackleton /> At the age of thirteen he began an apprenticeship at Bridge Foundry, situated in Chapel Street at a site that later became part of Bridge

The *Advanced* link opens and closes the second bar. Note the three icons after the word insert- they mean **insert pictures** , **redirect** and **insert a table**.

| Insert | 4 |  |
|--------|---|--|
|        |   |  |

| <b>B</b> $I \iff \blacksquare \bigtriangleup \rightarrow \underline{Adv}$ | anced | Ŧ | Spec | ial ch | arac | ters | ► <u>H</u> | lelp | ▶ <u>Ci</u> | te |   |   |   |   |   |   |   |   |   |   |   |   |   |   |   |   |   |   |   |
|---------------------------------------------------------------------------|-------|---|------|--------|------|------|------------|------|-------------|----|---|---|---|---|---|---|---|---|---|---|---|---|---|---|---|---|---|---|---|
| IPA<br>Sumbolo                                                            |       | Α | Ά    | α      | ά    | В    | β          | Г    | γ           | Δ  | δ | Ε | Έ | ε | έ | Ζ | ζ | Н | H | η | ή | Θ | θ | I | Ί | ι | ί | Κ | к |
| Symbols<br>Greek                                                          | U     | ۸ | λ    | М      | μ    | Ν    | ν          | Ξ    | ξ           | 0  | ΰ | 0 | ó | П | π | Ρ | ρ | Σ | σ | ς | Т | τ | Y | Ύ | υ | ύ | Φ | φ | Х |
| Cvrillic                                                                  |       | χ | Ψ    | Ψ      | Ω    | ۵    | ω          | ώ    |             |    |   |   |   |   |   |   |   |   |   |   |   |   |   |   |   |   |   |   |   |

== William Roberts ==

William was the son of a [[Warp (weaving)| warper]] and was born in [[Burnley]] in 1833.<ref name = Shackleton /> He was educated first at Burnley Lane Head Elementary school and moved with his parents to [[Little Marsden]] (today part of Nelson) and completed his education at Little Marsden National School.<ref name= Shackleton /> At the age of thirteen he began an apprenticeship at Bridge Foundry, situated in Chapel Street at a site that later became part of Bridge

#### The Special characters link gives a click list of other alphabets and more

| BI                        | Advanced → Special characters → Help ▼ Cite                                                                                                    |
|---------------------------|----------------------------------------------------------------------------------------------------|
| Templates 🔻               | Named references 🛍 Error check 🛞                                                                                                    |
| Cite web                  | berts ==<br>he son of a [[Warp (weaving)  warper]] and was born in [[Burnley]] in 1833. <ref name="Shackleton"></ref> He was educated first at Burnley Lane Head                                                                                                    |
| <sup>E</sup> cite news    | hool and moved with his parents to [[Little Marsden]] (today part of Nelson) and completed his education at Little Marsden National School.ref<br>ton /> At the age of thirteen he began an apprenticeship at Bridge Foundry, situated in Chapel Street at a site that later became part of Bridge                     |
| CILE DOOK                 | where Wavelengths Leisure Centre stands today. <ref name="Shackleton"></ref> Bridge Foundry was started in 1845 by James and John Landless, engineers at<br>Burnley Ironworks]]. <ref name="Shackleton"></ref> After completing his apprenticeship, William left Bridge Foundry and went to work at Burnley Ironworks, |
| <sup>1</sup> cite journal | eter and William Marsland. <ref name="Shackleton"></ref>                                                                                                    |
|                           |                                                                                                    |

#### *Cite* gives us the templates we need for references.

| $\mathbf{B} \ I \implies \mathbf{M} \mathrel{\longrightarrow} \mathbf{Adv}$ | anced         | s ▼ <u>Help</u> → <u>Cite</u>       |              |   |
|-----------------------------------------------------------------------------|---------------|-------------------------------------|--------------|---|
| Formatting                                                                  | Description   | What you type                       | What you get | Π |
| Links                                                                       | Internal link | [[Page title]]                      | Page title   |   |
| Headings                                                                    |               | [[Page title Link label]]           | Link label   |   |
| Lists                                                                       | External link | [http://www.example.org Link label] | Link label @ |   |
| == William Roberts ==                                                       |               | [http://www.ovomplo.org]            | (11.6        |   |

William was the son of a [[Warp (weaving)| warper]] and was born in [[Burnley]] in 1833.<ref name = Shackleton /> He was educated first at Burnley Lane Head Elementary school and moved with his parents to [[Little Marsden]] (today part of Nelson) and completed his education at Little Marsden National School.<ref name= Shackleton /> At the age of thirteen he began an apprenticeship at Bridge Foundry, situated in Chapel Street at a site that later became part of Bridge

#### *Help* gives us a list of all the mark-up codes

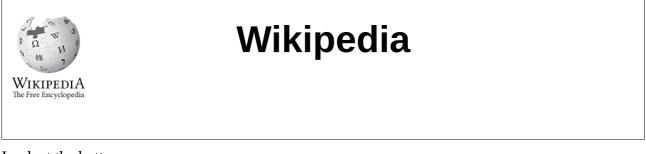

#### Look at the bottom

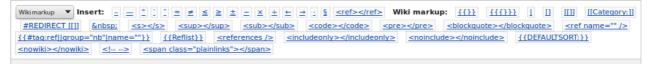

This can be changed to give maths symbols and many more

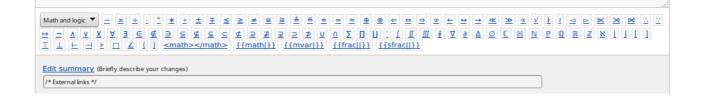

### Discussion

Tip: When editing, open a text file (with **gedit** or **notepad**) which you call **scratchpad**- you can copy and paste stuff here that you might need later. Other Wikipedians open another tab on the browser- and keep their sandbox open there.

Further help

## Add wikilinks

Wikilinks are written between **[[..]]** brackets.

can be found in [[Beamish museum]]

if you want different wording in the link- type the pagename then a pipe and your text.

The [[European robin| redbreast ]] was standing on his [[Reliant Robin|car]]

## Add some useful templates

Templates are written with sqiggly brackets- a bit like a Word Macro

```
{{convert|26.2|mi|km}}
{{coord|54.89|-1.66|region:GB_type:landmark|display=inline,title}}
```

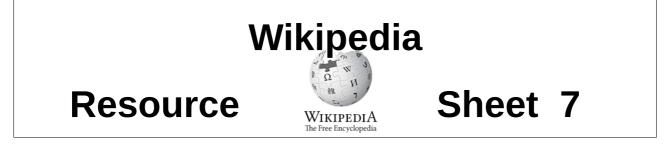

## 3. Using tables

| {  class="wikitable"<br> + The table's caption                             | The table's caption |                     |                    |  |  |  |  |  |  |  |
|----------------------------------------------------------------------------|---------------------|---------------------|--------------------|--|--|--|--|--|--|--|
| ! Header 1                                                                 | Header 1            | Header 2            | Header 3           |  |  |  |  |  |  |  |
| ! Header 2<br>! Header 3                                                   | row 1 first cell    | row 1 second cell   | row 1 third cell   |  |  |  |  |  |  |  |
| -                                                                          | row 2 first cell 1  | row 2 second cell 2 | row 2 third cell 3 |  |  |  |  |  |  |  |
| row 1 first cell<br>  row 1 second cell<br>  row 1 third cell              | Row 3 cell A        | Row 3 cell B        | Row 3 cell C       |  |  |  |  |  |  |  |
| -<br>  row 2 first cell 1<br>  row 2 second cell 2<br>  row 2 third cell 3 |                     |                     |                    |  |  |  |  |  |  |  |
| -<br>  Row 3 cell A    Row 3 cell B                                        | Row 3 cell C        | Insert table        |                    |  |  |  |  |  |  |  |

### Discussion

Note how the header lines use a '!' exclamation mark!

There is a button on the Advanced Toolbar that copies a small table into the text which you then customise.

You can allow sorting using the word sortable

{| class="wikitable sortable"

| Insert table        |             |             | ×           |
|---------------------|-------------|-------------|-------------|
| Add header row      | Example     |             |             |
| _                   | Header text | Header text | Header text |
| Style with borders  | Cell text   | Cell text   | Cell text   |
| Make table sortable | Cell text   | Cell text   | Cell text   |
| Rows                | Cell text   | Cell text   | Cell text   |
| 3 Å                 |             |             |             |
| Columns             |             |             |             |
| 3 Å                 |             |             |             |
|                     |             |             |             |
|                     |             | In          | sert Cancel |

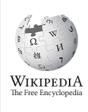

You can add a touch of *style* to your table by editing the first line.

```
{|style="width: 80%; margin-top: 8px; font-size: +1.1em; margin-left: auto;
margin-right: auto; background-color:#cedff2; padding: 20px; border-radius:
9px;"
|-- etc
```

or

| The table's caption |                     |                    |  |  |  |  |  |  |
|---------------------|---------------------|--------------------|--|--|--|--|--|--|
| Header 1            | Header 2            | Header 3           |  |  |  |  |  |  |
| row 1 first cell    | row 1 second cell   | row 1 third cell   |  |  |  |  |  |  |
| row 2 first cell 1  | row 2 second cell 2 | row 2 third cell 3 |  |  |  |  |  |  |
| Row 3 cell A        | Row 3 cell B        | Row 3 cell C       |  |  |  |  |  |  |

|style="background-color:red;" | row 2 second cell 2

applies this to individual cells- this is advanced wikipedia editing using something called css

Go easy on this feature. Wikipedia has a house style, and many pages are viewed on phones and Android tablets where the layout is entirely different.

| The table's caption |                      |                    |  |  |  |  |  |  |  |
|---------------------|----------------------|--------------------|--|--|--|--|--|--|--|
| Header 1            | Header 2             | Header 3           |  |  |  |  |  |  |  |
| row 1 first cell    | row 1 second cell    | row 1 third cell   |  |  |  |  |  |  |  |
| row 2 first cell 1  | row 2 second cell 2b | row 2 third cell 3 |  |  |  |  |  |  |  |
| Row 3 cell A        | Row 3 cell B         | Row 3 cell C       |  |  |  |  |  |  |  |

Further help

See: [[Help:Table]]

## Resource

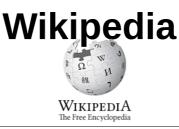

## Sheet 9

## 4. Using images

The basic tag for an image is

[[File:Beamish museum.jpg|thumb|Entrance to museum caption text]] [[File:Machinery at Chatham Dockyard 3.jpg|thumb|left| upright|Hammer caption ]]

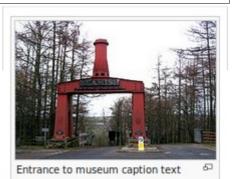

 Hammer caption
 Galage

You can set the width but please don't.

[[File:EnsdorfDampfhammer.jpg|thumb|center|360px| Caption ]]

### Finding an image

Most images are stored on Wikimedia Commons. Click on any image to go there. Now look for your image.

Discussion

You can choose whether your image is

center|left|right
and exactly how wide you want it to be.

360px

This is a pain- it looks great on your screen but is **terrible** on a mobile phone or a tablet

Please only include images that illustrate some point in the article- not just because you have found one with similar name.

You may have a camera full of images for your article then these must be uploaded to Wikimedia Commons first -see a separate page.

Further help

See: [[<u>WP:IMAGESYNTAX]]</u> See: [[Wikipedia:Picture tutorial]]

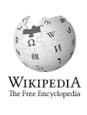

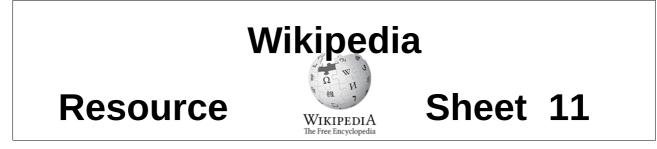

## 5. Using Galleries

Group pictures together in a row. The key words are **<gallery**>**</gallery**>

| Exam | ple |
|------|-----|
|------|-----|

| Example                                                                                              |                                 | -                                   |                                                           |  |
|----------------------------------------------------------------------------------------------------|---------------------------------|-------------------------------------|-----------------------------------------------------------|--|
| The markup                                                                                           | A sine:Laying out<br>length etc | A tangent:Laying out the length etc | A tangent of a sine:<br>Laying out lines of<br>length etc |  |
| <gallery><br/>File:Dürer method<br/>File:Dürer method<br/>File:Dürer method<br/>length etc</gallery> | (1525) - (3).                   | svg A tange                         | Laying out 1<br>nt:Laying ou                              |  |

</gallery>

### Discussion

That is the basic gallery, but you can add titles (known as the gallery-captions), footers and colour by changing the **<gallery**> tag.

#### <gallery mode=packed heights=150px style="text-align:left" caption="Sample gallery"> Bettini's Method 1660 Gnomonic triangle Circle marked each Construction Lines Hour lines drawn to The dial plate 30° the origin <gallery caption="Bettini's Method 1660" heights=80px> File:Bettini(1660)-(1).svg|Gnomonic triangle File:Bettini(1660)-(2).svg|Circle marked each 30° File:Bettini(1660)-(3).svg|Construction Lines File:Bettini(1660)-(4).svg|Hour lines drawn to the origin File:Bettini(1660)-(5).svg|The dial plate </gallery>

Further help

Many extra idea such as width control, titles and footers. See: **Help:Gallery tag** 

https://en.wikibooks.org/wiki/Editing\_Wikitext/Pictures/Images\_in\_Containers **<u>#The Image Gallery</u>** (on line) A wikibooks essay on galleries and images in tables.

See: **Template:Gallery** All the hidden parameters for the second (template) version.

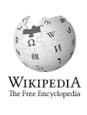

## Resource

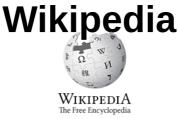

## Sheet 13

## 6. Using math (sic)

### Example

The equation of an ellipse whose major and minor axes coincide with the Cartesian axes is:  $\left(\frac{x}{a}\right)^{2} + \left(\frac{y}{b}\right)^{2} = 1$ . This can be explained as follows:

 $\begin{aligned} x &= a\cos\theta, \\ y &= b\sin\theta. \end{aligned}$ 

Sample markup

```
The equation of an ellipse whose major and minor axes coincide with the
Cartesian axes is: <math> \left(\frac{x}{a}\right)^2 + \left(\frac{y}
{b}\right)^2 = 1. </math>
This can be explained as follows:
:<math> {x} = {a}\cos\theta. </math>
:<math> {y} = {b}\sin\theta. </math>
```

### Discussion

Publishers and printers use a special markup language when setting maths- this has rolled over into HTML and wikimarkup- and is wrapped in the HTML **<math></math>** tags. It is called TEX: pronounced to rhyme with hi-tech.

It can be a bit fiddly to get it right.

This is essential for setting maths but can be quite handy for just setting the occasional Greek letters.

#### **Syntax**

| Trig                   | \sin          | \cos    | \tan    | \cotan          |              |             |        |
|------------------------|---------------|---------|---------|-----------------|--------------|-------------|--------|
| Greek                  | \alpha        | a ∖gamı | na      | \Gamma          | \ <b>phi</b> | \ <b>pi</b> | \theta |
| Fractions and brackets | \ <b>frac</b> | \left(  | \right) | \ <b>left</b> [ |              | ^2          |        |

Further help

See: [[Help:Math]]

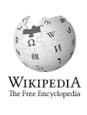

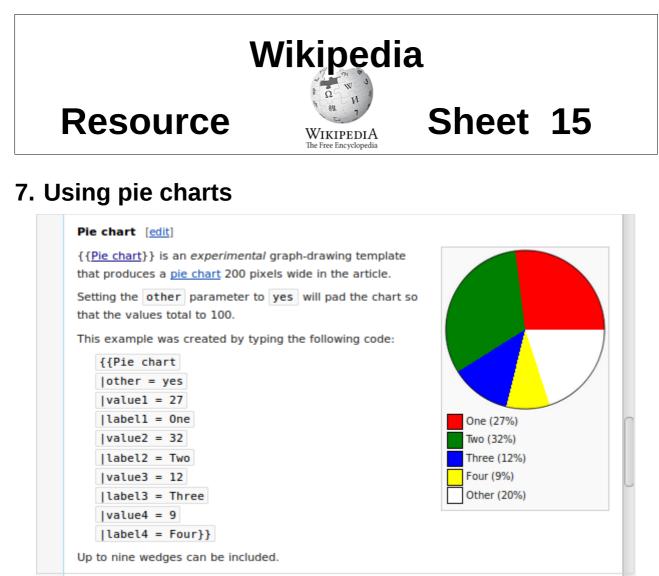

Accessing the documentation.

Take the template name you are investigating. Work in you sandbox, rewrite it so:

- {{**Pie chart**}} → {{**tl** | **Pie chart**}} or {{**t** | **Pie chart**}} which redirects.
- Click Preview and you get full details. Copy the example into your work and tweak it.

## See also

- {{<u>Bar chart</u>}} 4 data series (columns) 25 values
- {{<u>Bar box</u>}}, shows bar chart with a text column after the bar-it uses {{<u>bar percent</u>}} and {{<u>bar pixel</u>}}
- {{<u>Bartable</u>}} adds a composition bar within a wikitable
- {{<u>Composition bar</u>}} for 1 data item between 0 and 100
- {{<u>Pie chart</u>}}, shows upto 15 pie wedges in a circular <u>pie chart</u>
- {{Brick chart}}, 9 blocks- shows brick segments in a rectangular "pie chart"- useful for seats in a council
- {{<u>Vertical bar chart</u>}} 20 bars- with legend
- {{<u>Line chart</u>}} 10 data series- 25 values

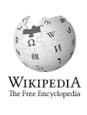

## Resource

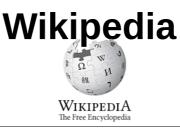

## Sheet 17

## 8. Using pie charts and line charts

#### Pie chart [edit] {{Pie chart}} is an experimental graph-drawing template that produces a pie chart 200 pixels wide in the article. Setting the other parameter to yes will pad the chart so that the values total to 100. This example was created by typing the following code: {{Pie chart |other = yes |value1 = 27 |label1 = One One (27%) |value2 = 32 Two (32%) |label2 = Two Three (12%) Four (9%) |value3 = 12|label3 = Three Other (20%) |value4 = 9|label4 = Four}} Up to nine wedges can be included.

### Further help

### See: [[Wikipedia:Graphs and charts]]

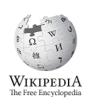

{{Line chart | color\_background = white | width = 500 | height = 350 | padding\_left = 40 padding\_right = 15 padding\_top = 10 padding\_bottom = 20 | number\_of\_series = 3 | number\_of\_x-values = 10 | label x1 = Val. 1 | label x2 = Val. 2 | label x3 = Val. 3 | label x4 = Val. 4 | label x5 = Val. 5 | label\_x6 = Val. 6 | label\_x7 = Val. 7 | label\_x8 = Val. 8 | label\_x9 = Val. 9 | label\_x10 = Val. 10 | y | max = 3000| y\_min = 1000 | scale = yes | interval\_primary\_scale = 1000 | interval\_secondary\_scale = 100 S01V02 = 2200 | S01V03 = 2400 | S01V04 = 2500 | S01V05 = 2600 | S01V06 = 2500 **S02V01** = 1400 | **S02V02** = 2000 | **S02V03** = 1600 | **S02V04** = 1800 | **S02V05** = 2400 S02V06 = 2400 | S02V07 = 2500 | S02V08 = 2000 | S02V09 = 1600 | S02V10 = 1800 S03V01 = 1800 | S03V04 = 2000 | S03V05 = 1600 | S03V06 = 1800 | S03V07 = 2400 S03V09 = 2400 | points = yes }} {{legend|red|Series 1}} {{legend|blue|Series 2}} {{legend|green|Series 3}}

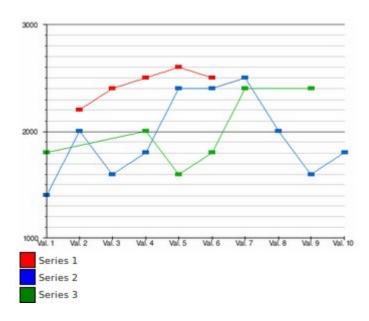

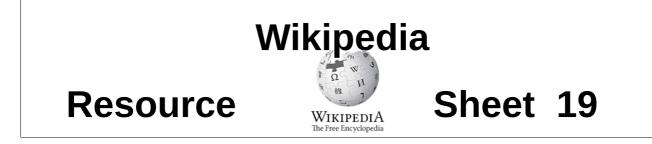

## 9. Using bar chart

| Example                                                                    | e with com                       | ments [ed                                                                                                    | it]                                            |                                                                 |                       |                                               |                       |                                             |
|----------------------------------------------------------------------------|----------------------------------|----------------------------------------------------------------------------------------------------|------------------------------------------------|-----------------------------------------------------------------|-----------------------|-----------------------------------------------|-----------------------|---------------------------------------------|
| An                                                                         | nual revenu                      | e passenge                                                                                                    | er sta                                         | tistics                                                         |                       |                                               |                       |                                             |
| Year                                                                       | Passengers                       | (% change                                                                                                    | from                                           | prior yea                                                       | ar)                   |                                               |                       |                                             |
| 2003-04                                                                    | 110,649                          | (+17.8%)                                                                                                    |                                                |                                                                 |                       |                                               |                       |                                             |
| 2004-05                                                                    | 130,429                          | (+17.9%)                                                                                                    |                                                |                                                                 |                       |                                               |                       |                                             |
| 2005-06                                                                    | 138,547                          | (+6.2%)                                                                                                    |                                                |                                                                 |                       |                                               |                       |                                             |
| 2006-07                                                                    | 138,844                          | (+0.2%)                                                                                                    |                                                |                                                                 |                       |                                               |                       |                                             |
| 2007-08                                                                    | 149,544                          | (+7.7%)                                                                                                    |                                                |                                                                 |                       |                                               |                       |                                             |
| 2008-09                                                                    | 148,435                          | (-0.7%)                                                                                                    |                                                |                                                                 |                       |                                               |                       |                                             |
| 2009-10                                                                    | 168,147                          | (+13.3%)                                                                                                    |                                                |                                                                 |                       |                                               |                       |                                             |
| labe<br>  data<br>  data<br>  labe<br>  labe<br>  labe<br>  labe<br>  labe | e = A<br>l_type = Y<br>_type = P | ear<br>assengers<br>70,000<br>-04   data<br>-05   data<br>-06   data<br>-07   data<br>-08   data<br>-09   data | (% c<br>3 =<br>4 =<br>5 =<br>6 =<br>7 =<br>8 = | hange fr<br>110,649<br>130,429<br>138,547<br>138,844<br>149,544 | om<br> <br> <br> <br> | prior yea<br>comment3<br>comment4<br>comment5 | =<br>=<br>=<br>=<br>= | +17.8%<br>+17.9%<br>+6.2%<br>+0.2%<br>+7.7% |

Accessing the documentation.

Take the template name you are investigating. Work in you sandbox, rewrite it so:

- {{Bar chart}}  $\rightarrow$  {{tl | Bar chart}} or {{t | Bar chart}} which redirects.
- Click Preview and you get full details. Copy the example into your work and tweak it.

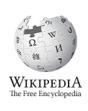

## See also

- {{<u>Bar chart</u>}} 4 data series (columns) 25 values
- $\{\{\underline{Bar box}\}\}$ , shows bar chart with a text column after the bar-it uses  $\{\{\underline{bar percent}\}\}\$  and  $\{\{\underline{bar pixel}\}\}\$
- {{<u>Bartable</u>}} adds a composition bar within a wikitable
- {{<u>Composition bar</u>}} for 1 data item between 0 and 100
- {{<u>Pie chart</u>}}, shows upto 15 pie wedges in a circular <u>pie chart</u>
- {{Brick chart}}, 9 blocks- shows brick segments in a rectangular "pie chart"- useful for seats in a council
- {{<u>Vertical bar chart</u>}} 20 bars- with legend
- {{<u>Line chart</u>}} 10 data series- 25 values

The text is released under terms of the Creative Commons License CC-BY-SA 3.0 which may be found at <u>http://creativecommons.org/licenses/by-sa/3.0/</u> The Wikimedia logo remains under copyright.

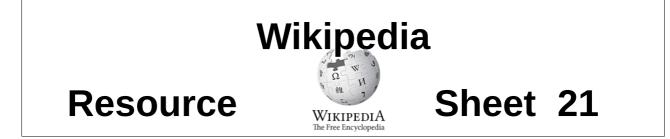

## **10.** Using the line chart generator

This is a two part process. You need to work in **commons.** To switch:- :commons:

#### Stage one

- 1. In your **user page** on **commons** write this code.
  - {{SVG Chart Title = Demo Demo XAxisText = foo 40 YAxisText = bar LegendType = none 30 ХМах = 60 YMax = 40 XAxisMarkStep = 10 20 oar | YAxisMarkStep = 10 10 | Graph1Values = 0 30 20 10 0 40 40 10 20 50 60 0 30 40 60 30 foo | Graph2Values = 0 0 20 30 40 10 60 30
  - }}

2. Preview, above the edit window you will find a piece of programming code- that starts like this.

```
<?xml version="1.0" encoding="UTF-8" ?>
<!-- Generator: wikimedia.svg.chart, 2013-08-28 -->
<!-- modify viewBox (x,y,dx,dy) for position (x,y) and size (dx,dy) -->
<svg id="head"
  xmlns="http://www.w3.org/2000/svg"
  xmlns:xlink="http://www.w3.org/1999/xlink"
  version="1.1"
  viewBox="-11.4,-46.9,73.2,57.7"
  width="750" height="590"
 font-family="Helvetica, Arial"
<!-- also a workaround for librsvg: a <rect> must be placed somewhere before text
<rect id="imagebackground" x="-11.4" y="-46.9" width="73.2" height="57.7" stroke-width="0.06"</pre>
stroke="none" fill="white"/>
<title>Demo</title>
<desc>
 This svg graphic is to save and edit with an text editor, or Inkscape or Illustrator.
</desc>
```

3. Create a file **newfile.svg** outside wikipedia. Copy and paste the code into **newfile.svg**. You can wipe your user page- stage one of the job is done.

#### Stage two

Upload that file into Wikipedia Commons in the normal way. It is now a standard image is and can be placed in your text with the code

23 Mar 2017

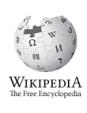

[[File:newfile.svg|thumb|A line graph of the situation.]]

Discussion

- To get onto commons you need to type **:commons:** . That is the word commons, with a colon in front and behind. Alternatively, click on Contributions./Uploaded media!b
- When the .svg file has been created it can be edited raw in a texteditor like gedit of notepad, or in Inkscape and any other vbector graphics editor. Svg code often renders differently in different programs and browsers. This code is fine in Firefox, but shows errors on Libre Office.
- There are many programs that specialise in plotting graphs, that create svg code. These can be used instead of this one if you prefer.
- To load a svg file into commons, click upload file on the left side bar.

Further help

See: [[Wikipedia:Graphs and charts]] [[Wikipedia:How to create charts for Wikipedia articles]] [[Template:Graph:Chart]] or {{t| Graph:Chart}}

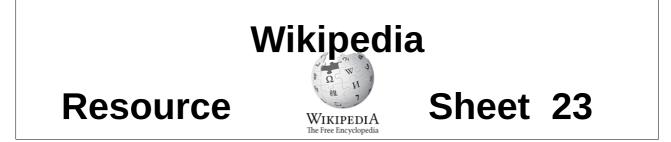

## **11.** Using the EU opinion polling graph

This is graph is found on **[[Opinion polling for the United Kingdom European Union membership referendum]]** it is placed above a table to which it appears to be connected. It is not.

Technically the graph has a separate dataset which must be manually edited. The graph designer is doing daily up dates of the graphic from the dataset.

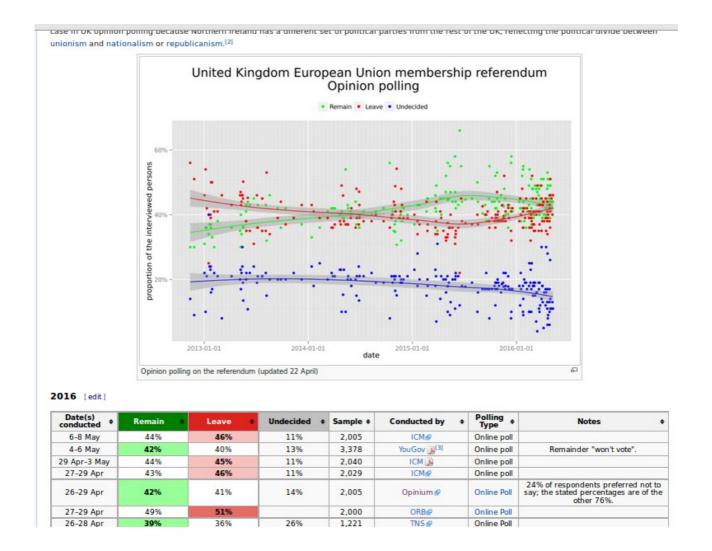

The data needed is already in the table beneath.

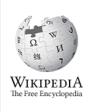

### Editing the dataset

• Open the wikipedia page **[[Opinion polling for the United Kingdom European Union membership referendum]]** in edit mode, find the table.

```
< ! - -
        Please edit also [[:commons:User:T.seppelt/UK EU referendum
polling.csv]] to refresh the diagram
        That is,
https://commons.wikimedia.org/wiki/User:T.seppelt/UK_EU_referendum_polling.cs
v
- ->
1 -
| data-sort-value="<mark>2016-05-09</mark>|6&ndash;8 May ||style="background:white"|<mark>44%</mark>
||style="background: rgb(248, 193, 190);"| '''46%''' || 11% || 2,005 ||
[http://uk.reuters.com/article/uk-britain-eu-poll-icm-idUKKCN0Y010M ICM] ||
Online poll ||
| -
| data-sort-value="2016-05-06" |4–6 May ||style="background: rgb(153,
255, 153);"| '''42%''' ||style="background:white"| 40% || 13% || 3,378 ||
[https://d25d2506sfb94s.cloudfront.net/cumulus_uploads/document/o7f6u41miv/GM
B_Results_160506_UndecidedVoters_Webstie.pdf YouGov]<ref>{{cite web}
url=https://yougov.co.uk/news/2016/05/09/eu-referendum-remain-lead-two/|
title=Latest YouGov / Good Morning Britain EU referendum voting intention:
Remain 42%, Leave 40%, Don't know 13%|publisher=YouGov}}</ref> || Online poll
|| Remainder "won't vote".
|-
```

• Open the dataset **[[User:T.seppelt/UK EU referendum polling.csv]]** in edit mode, go to the editor.

"date","remain","leave","undecided","sample","notes"
2016-05-08,44.00,46.00,11.00,2005,"ICM"
2016-05-06,42.00,40.00,13.00,3378,"YouGov"
2016-05-03,44.00,45.00,11.00,2040,"ICM"
2016-04-29,43.00,46.00,11.00,2029,"ICM"
2016-04-29,42.00,41.00,14.00,2005,"Opinium 24% of respondents preferred not
to say; the stated percentages are of the other"

• Duplicate the topline (ignore the headings- it will be mainly numbers).

2016-05-08,44.00,46.00,11.00,2005,"ICM" 2016-05-08,44.00,46.00,11.00,2005,"ICM"

- On the new top line change the figures to match the numbers displayed in the table.
- Preview, fill in an edit summary, and save.
- Close both pages, and wait till the next refresh.

### **Notes**

• Table lines are pairs formatted with |styling|data|, it is the data we need. If you wish to add a line to table, do the same, copy the top line and change the numbers. You may need to change a few colours too.Look for the |style="background:white"| code.

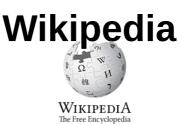

## Sheet 25

## 12. Using templates

Resource

Templates are wonderful things- they start with two **{{** squiggly brackets- then comes its name, a | pipe character, and the fields (or parameters).

Some fields **[Unnamed parameters]** are recognised by their position, others **[Named parameters]** need a *dictionary pair* (a *name* then an = , then the *value*).

Templates write (transclude) a block of text onto the page- but can do hidden things as well, like copy in graphics, clever formatting and complicated arithmetic. Here two of the most common are used.

### Example

The beam is made of [[cast iron]]; it is {{convert|28|ft|m}} long and weighs {{convert|10|ST|MT}}. The steam cylinder is {{convert|42|in|mm}} in diameter and has a stroke of {{convert|8|ft|m}}. It was designed to run at between 12 and 16 strokes per minute. Steam was provided by a bank of six [[Lancashire boiler]]s. A pressure regulator vessel was fitted to smooth out the air flow. It provided air at {{convert| 5|psi|kPa}} to two [[blast furnace]]s.{{sfn|Dudley|2015|p=35}}

The beam is made of <u>cast iron</u>; it is 28 feet (8.5 m) long and weighs 10 short tons (9.1 t). The steam cylinder is 42 inches (1,100 mm) in diameter and has a stroke of 8 feet (2.4 m). It was designed to run at between 12 and 16 strokes per minute. Steam was provided by a bank of six <u>Lancashire boilers</u>. A pressure regulator vessel was fitted to smooth out the air flow. It provided air at 5 pounds per square inch (34 kPa) to two <u>blast furnaces</u>.<sup>[1]</sup>

#### Discussion

Templates just selectively write the prepared text which can contain markers to include one of the parameters. The **{convert|5|psi|kPa}}** template above includes some computer code that does some maths. Some templates provide links , images and formatting. Two common template families are the Infoboxes and Navboxes.

### Further help

### See: [[Help:Templates]]

To get the documentation about individual templates, type Template:name in the search box.

See: **Template:Convert** See **Template:Sfn** See **Template:SfnRef** 

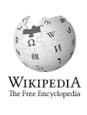

#### Wikipedia Resource Sheet 27 WikipediA The Free Encycloped **Gawthorpe Hall** 13. Using a infobox {{Infobox Historic Site name =Gawthorpe Hall image =Gawthorpe new.jpg caption =Gawthorpe Hall from the front locmapin =United Kingdom Borough of Burnley latitude =53.8027 longitude = -2.2948location = [[Padiham]], [[Borough of Burnley|Burnley]], Gawthorpe Hall from the front [[Lancashire]], <br /> BB12 8UA Location Padiham, Burnley, area = Lancashire, **BB12 8UA** built = Coordinates 53.8027°N architect = 2.2948°W architecture =

num=1237626|short=y|ps=none}} }} Discussion

| designation1\_offname = Gawthorpe Hall and surrounding

| designation1\_number = {{English Heritage List entry|

designation1 =Grade I Listed Building

designation1\_date = 1 April 1953

All the parameters here take the form of dictionary pairs. (name=value). Blanks are not printed.

There are many types of infobox for objects, settlements, buildings: each follows the same form. The top line is -double squiggly brackets- Infobox

Name, then all the others are the dictionary pairs that the editor writes in. If it is blank nothing is rendered.

The template here is the **Infobox for Historic buildings**. The first dictionary pair is **name =Gawthorpe Hall** . This is not a special box for this building, the building details are the just the contents of the box- and the infobox processes them to produce (render) the panel you can see. Try what happens by changing a few.

balustrade

governing\_body =

Listed Building - Grade I

Official name: Gawthorpe Hall and

surrounding balustrade

Location of Gawthorpe Hall in the Borough of Burnley

Designated

Reference no. 1237626

1 April 1953

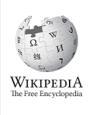

Three points:

\* This could all be written on one line- the ' | ' pipe character acts as the separator, the linebreak is superfluous!

\* Seeing a parameter-name **designation1** = suggests that we can add a **designation2** =..., Look below for a complete list

\* in **designation1\_number = {{English Heritage List entry|num=1237626|short=y| ps=none}}** we have embedded another template.

Further help

See : [[Template:Infobox Historic Site]]. [[Category:Infoboxes]]

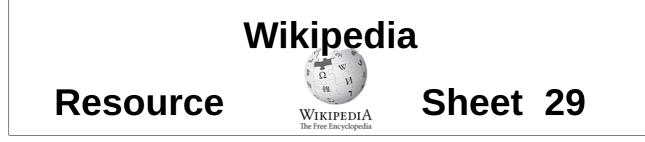

## 14. Using a navbox template

Adding one to your page

Navboxes always are the last thing on a page after the commons link template but before the categories. To keep them from remaining open, add "|**state=autocollapse**"

```
==External links==
{{commons category|Gillows of Lancaster and London}}
{{City of Lancaster}}
{{Judges' Lodgings, Lancaster |state=autocollapse}}
```

Images of the result

This is how it looks closed

#### This is how it looks open

From wikipedia, the free encyclopedia

```
Disability Artists
     Artists Marc Quinn • Alison Lapper • Leroy Moore • Bobby Baker (artist) • Heart N Soul • Katharine Araniello • Caroline Bowditch • Ju Gosling • Survivor's Poetry • Graeae Theatre Company • Penny Pepper
 Organisations Shape Arts • Adam Reynolds' Memorial Bursary
     Events Dissimilar Reflections, Photography Exhibition, Nottingham
How to manage this template's initial visibility
 {{Navbox
  name = Disability art
 [title = [[Disability art]]
   listclass = hlist
   state = {{{state<includeonly>|autocollapse</includeonly>}}}
  | group1 = Artists
   list1 =
    [[Marc Quinn]]
 *
    [[Alison Lapper]]
   [[Bobby Baker (artist)|Bobby Baker]]
 | group2 = Organisations
   list2 =
    [[Shape Arts]]
 *
   [[Shape Arts#Adam Reynolds' Memorial Bursary|Adam Reynolds' Memorial
 Bursary]]
 * [[Graeae Theatre Company]]
 | group3 = Events
 | list3 =
      ''[[Nottingham University|Dissimilar Reflections, Photography Exhibition,
      Nottingham]]''
 |}
```

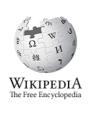

### Discussion

Often we place a navigation box at the bottom of an article that provides links to similar articles. These are hidden (rolled up into a coloured bar). It has three links **V**, **T**, **E** (View|Talk|Edit)

When a navbox is closed there is a button [show]- which will turn to [hide] on display. To edit it we are actually editing a template rather than using one with different parameters.

When we want to add an existing navbox to our page we type its name within squiggly brackets.

### {{disability arts}}

When we want to add a new page to the navbox. We open it, look at it and click on the little 'E'.

Type in a new line such as

\* [[Bobby Baker (artist)|Bobby Baker]]

That is the link | what we wish to see.

### Cloning a new navbox

Starting from scratch to type a new navbox is a mugs game- copy and paste the template below onto your sandbox and change all the entries so it matches your data When you think you have got it – copy and paste it back into a new template page and view the results.

## Further help

There are full details of how to use the Navbox suite of Templates at [[Template:Navbox]]. An advanced time consuming task.

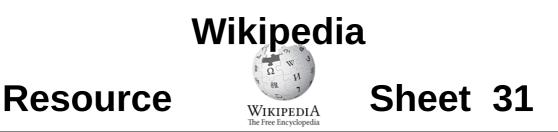

## **15.** Using a navbox

Adding one to your page

Navboxes always are the last thing on a page before the categories. To keep them from remaining open, add "|**state=autocollapse**"

```
==External links==
{{commons category|Gillows of Lancaster and London}}
{{City of Lancaster}}
{{Judges' Lodgings, Lancaster |state=autocollapse}}
```

Images of the result

This is how it looks closed

| External links                                                          |                                                                                                    |
|-------------------------------------------------------------------------|----------------------------------------------------------------------------------------------------|
| • <u>"Bankruptcy of a customer"</u> (PDF), Gazette (London), 1870.      | Wikimedia Commons has<br>media related to <u>William</u><br><u>Roberts of Nelson</u><br><u>stationary steam</u><br><u>engines</u> . |
| <u>V-I-E</u> Lancashire cotton                                          | [show]                                                                                                    |
| <u>⊻·I·E</u> Culture and infrastructure of the <u>Borough of Pendle</u> | [show]                                                                                                    |

#### This is how it looks open

|                     |                                    |                                                                          | ٢ | Wikimedia Commons ha<br>media related to <u>Gillows</u><br>of Lancaster and<br>London. |
|---------------------|------------------------------------|--------------------------------------------------------------------------|---|----------------------------------------------------------------------------------------|
| V·I·E               |                                    | Culture and infrastructure of the <u>City of Lancaster</u>               |   | [sho                                                                                   |
| <u>V·I·E</u>        |                                    | Judges' Lodgings, Lancaster                                              |   | [hid                                                                                   |
| Artists             | George Romney •                    | Armand Guillaumin                                                        |   |                                                                                        |
|                     | Organisations                      | Gillows • Waring & Gillow • Gillow archives                              |   |                                                                                        |
| Gillow collection   | People                             | Robert Gillow • Richard Gillow • Bruce James Talbert • Francis Dowbiggin |   |                                                                                        |
|                     | Objects                            | Lady's Workbox, 1808 · Chamber Barrel Organ                              |   |                                                                                        |
| Museum of childhood | Lenci dolls • Simon & Halbig       |                                                                          |   |                                                                                        |
| Lancashire history  | Pendle witches • Abraham Rawlinson |                                                                          |   |                                                                                        |
| Building's history  | People Thoma                       | s Covell • Thomas Cole • Robert de Holland                               |   |                                                                                        |
|                     | Land                               | aster City Museum Custom House, Lancaster · Ashton Memorial              |   |                                                                                        |

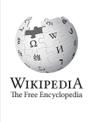

## Further help

There are full details of how to use the Navbox suite of Templates at **[[Template:Navbox]]**. An advanced time consuming task.

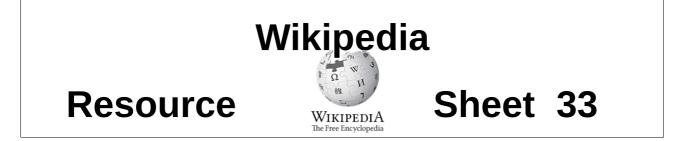

## 16. Adding your page to an existing navbox

This essentially involves clicking on the 'E ' icon and locatiing the right line and typing in the link. This just a part of the process.

```
{{Navbox
                                                            A simple group
              = Judges' Lodgings, Lancaster
name
                                                           group1 is its name
              = {{{state|autocollapse}}}
lstate
                                                       containing the title Artists
              = [[Judges' Lodgings, Lancaster]
ltitle
                                                       In the associated list1 we
|titleclass = fn org
                                                                find
|bodyclass = hlist vcard
                                                        `* [[George Romney (painter)]
limage
              =
                                                           George Romney]]
                                                          * [[Armand Guillaumin]]
|above =
group1 = Artists
                                                            Comment using
|list1 =
                                                              <!--
                                                                    -->
 [[George Romney (painter)|George Romney]]
                                                           A blank list- list2
* [[Armand Guillaumin]]
|group2 = <!-- group merged, leave blank for now -->
|list2 =
                                                 This group4 contains the Gillow
|group4 = Gillow collection
                                                          collection
|list4 ={{Navbox subgro
                                                             But
   | group1 = Organisations
                                                  The associated list4 contains a
   | list1
             =
                                                       navbox subgroup.
  [[Gillows]]
                                                This has three subgroups with titles
  [[Waring & Gillow]]
                                                 Organisations, People, Objects
  [[Gillow archives]]
                                                           showing
     group2 = People
                                               * [[Gillows]] * [[Waring & Gillow]] *
     list2 =
                                               [[Gillow archives]]
  [[Robert Gillow]]
                                               * [[Robert Gillow]]* [[Richard Gillow]]
* [[Richard Gillow]]
                                               * [[Bruce James Talbert]] * Francis
* [[Bruce James Talbert]]
                                               Dowbiggin
* Francis Dowbiggin
     group3 = <mark>Objects</mark>
                                               * [[Lady's Workbox, 1808]]
   | list3
             =
                                               * [[John Langshaw|Chamber Barrel Organ]]/
* [[Lady's Workbox, 1808]]
* [[John Langshaw|Chamber Barrel Organ]]
}}
                                                         A simple group with 2
|group5 = Museum of childheed
                                                            items in the list
|list5 =
  [[Lenci dolls]]
  [[Simon & Halbig]]
                                                          This group has been
<!--|group7 = Paintings & d<del>rawings</del>
                                                         commented out, using
         = {{Navbox subgroup
|list7
              group1 = [[Joseph Wright of Derby|Joseph Wright]]
              list1
 ''[[Richard Arkwright]]''
  ''[[A Philosopher Lecturing on the Orrery|Orrery]]''
```

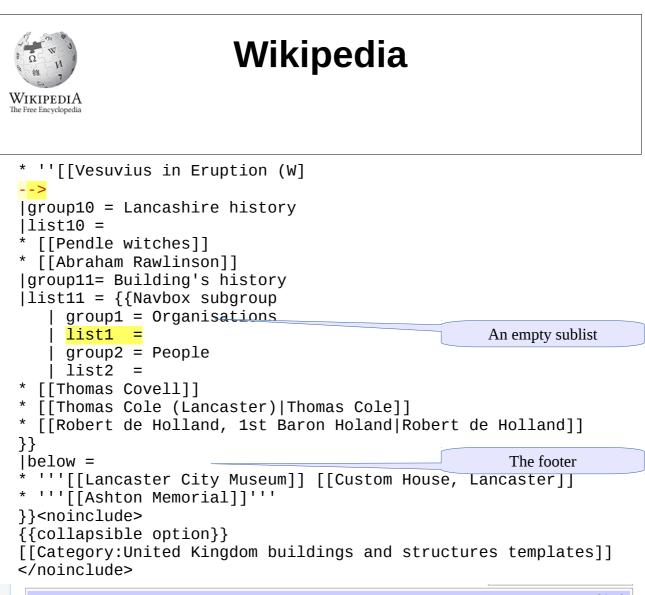

| ⊻·I·E     Culture and infrastructure of the <u>City of Lancaster</u> [show] |                                                                                                    |                                                                                                    |  |  |  |
|-----------------------------------------------------------------------------|----------------------------------------------------------------------------------------------------|----------------------------------------------------------------------------------------------------|--|--|--|
| V·I·E     Judges' Lodgings, Lancaster     [hide]                            |                                                                                                    |                                                                                                    |  |  |  |
| George Romney •                                                             | eorge Romney - Armand Guillaumin                                                                                    |                                                                                                    |  |  |  |
| Organisations                                                               | Gillows • Waring & Gillow • Gillow archives                                                                         |                                                                                                    |  |  |  |
| People                                                                      | Robert Gillow • Richard Gillow • Bruce James Talbert • Francis Dowbiggin                                            |                                                                                                    |  |  |  |
| Objects                                                                     | Lady's Workbox, 1808 · Chamber Barrel Organ                                                                         |                                                                                                    |  |  |  |
| Lenci dolls • Simon & Halbig                                                |                                                                                                    |                                                                                                    |  |  |  |
| Lancashire history Pendle witches · Abraham Rawlinson                       |                                                                                                    |                                                                                                    |  |  |  |
| Building's history People Thomas Covell • Thomas Cole • Robert de Holland   |                                                                                                    |                                                                                                    |  |  |  |
| Lancaster City Museum Custom House, Lancaster · Ashton Memorial             |                                                                                                    |                                                                                                    |  |  |  |
|                                                                             | George Romney •<br>Organisations<br>People<br>Objects<br>Lenci dolls • Simor<br>Pendle witches • A<br>People Thomas | Judges' Lodgings, Lancaster         George Romney · Armand Guillaumin         Organisations       Gillows · Waring & Gillow · Gillow archives         People       Robert Gillow · Richard Gillow · Bruce James Talbert · Francis Dowbiggin         Objects       Lady's Workbox, 1808 · Chamber Barrel Organ         Lenci dolls · Simon & Halbig       People         People       Thomas Cole · Robert de Holland |  |  |  |

### Discussion

Often we place a navigation box at the bottom of an article that provides links to similar articles. These are hidden (rolled up into a coloured bar). It has three links **V**, **T**, **E** (View|Talk|Edit)

When a navbox is closed there is a button [show]- which will turn to [hide] on display.

Cloning a new navbox

Starting from scratch is a mugs game- copy and paste the template below onto you sandbox and change all the entries so it matches your date. When you think you have got it – copy and paste it back into a new template page and view the results. It has the prefix **Template:**, so this one is **Template:Judges' Lodgings, Lancaster,** and access it with **{{Judges' Lodgings, Lancaster}}**. Just to read it **[[ Template:Judges' Lodgings, Lancaster,**].

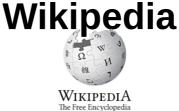

## Resource

## Sheet 35

## 17. Using geotags

```
{{coord|54.032|-0.593|display=title}}
{{coord|54.032|-0.593|display=inline}}
{{coord|54.032|-0.593|display=inline,title}}
```

### Discussion

When we don't have an infobox we use the coordinates tag , **coord**. Remember all latitudes to the west take a minus sign.

It is possible to write a **coord** tag using degrees/minutes/seconds format which you may see.

### {{Coord|34|1|27.37|N|116|9|29.88|W|display=inline,title}}

### Wikipedia commons geotags

On commons the tag uses the word location- this is because it tags the location of the photographer while on wikipedia it is the object.

{{location |51.3921|0.5256}} : an example from Kent.
{{Location withheld}} for sensitive locations.
You can add a heading or write it in old money. Remember that most of the UK is west of
Greenwich so you need a minus sign.
{{Location |53.409130|-2.164381|heading:225}} : an example from Stockport.

{{Location|34|1|27.37|N|116|9|29.88|W|heading:225}} : an example from overseas.

A useful tool is **Google maps-** or <u>http://thuejk.dk/wiki\_maps.html</u> though is a bit shake for the western hemisphere in Commons.

The purists use **OpenStreetMap** to find coordinates.

https://www.openstreetmap.org/?mlat=53.4143&mlon=-.1457zoom=15#map=15/53.4143/-2.1457

is in Stockport.

### OpenStreetMap tool

Goto any article or image, click on the co-ordinates-select OpenStreetMap. You will get one of two screens depending on your past editting. (You need the one with the search bar.)

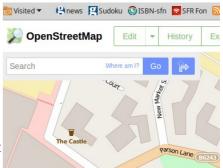

\* A raw map with no search bar: on this Click on *OpenStreetMap* at the bottom right corner- you now toggle to the map you need

\* A map with a search bar: At the top left corner, there is some text in the search bar : *Where am I*?, This gives the values for the centre of the map, which you can cut and paste.

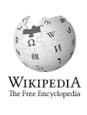

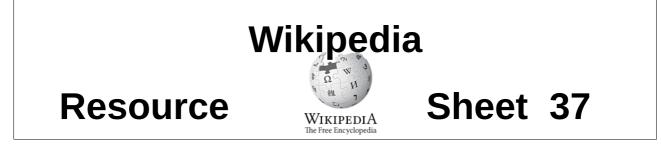

## 18. Using categories

 Categories (+<sup>+</sup>): Manufacturing companies of England (-) (±) | Steam engine manufacturers (-) (±) | 1862 establishments in England (-) (±)

 1959 disestablishments in England (-) (±) | Millwrights (-) (±) | Defunct engineering companies of England (-) (±) | Nelson, Lancashire (-) (±)

 Companies based in Lancashire (-) (±) | (+)

### Discussion

Really a simple task. Sometime the box above is added automatically- but you can type the category in manually and change it you get it wrong. Type: **[[Category: Lancashire]]** for example. There is some order in this chaos, wikignomes are constantly trying to rationalise the categories.

### **Categories in Commons**

You will use these to find the images you need, when you have passed up and down the tree and found the relevant folder, you can paste the name onto the Wikipedia page using

{{commonscat|Shops in Clitheroe}} etc.

Further help

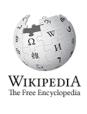

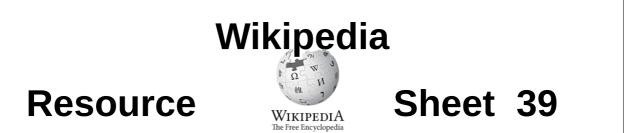

## **19.** Inserting a simple reference

### Context

Every thing we write has to have a given reference, and a space at the bottom of the page to display it. Better a poor reference than none is the rule- but there are many ways that we add a reference and many ways we format the bottom of the page so they are displayed. Often we are adding to a page so we have no choice about the display method- but if we are writing a new page we must ensure that somewhere there is the template **{{reflist}}**.

### Example

<ref>George Serle, Dialling, 1653, p=17</ref> The first time the reference is used. <ref name="GS 19">George Serle, Dialling, 1653, p=19</ref> Further use, <ref name="GS 19"/> Subsequent use. <ref name="GS 19"/> This will display in the {{reflist}} bit as 1. George Serle, Dialling, 1653, p=17 2. a, b, c George Serle, Dialling, 1653, p=19

#### Discussion

### Further help

See the next few pages- this is so important that editors have added many ways that achieve the same result. Rule of thumb: Anything is better than nothing- wikipedia is co-operative, do the best you can and other editors will clean up the mistakes.

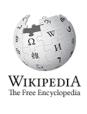

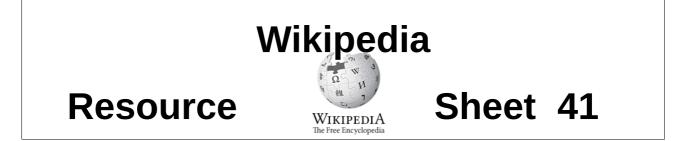

## 20. Inserting a drop down box reference

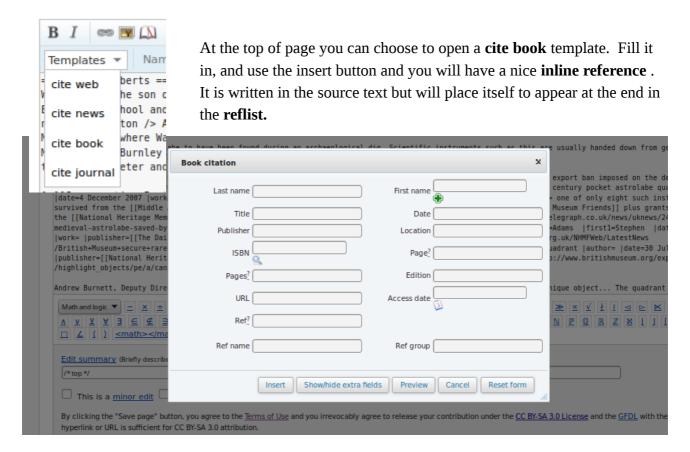

### Discussion

Those are the common fields: fill in as many as you can.

There are more fields – just click the Show more fields button (second button).

Life can be made a lot simpler by typing in the ISBN first and selecting autofill. This feature can be a bit shaky.

| Book citation    |                                       |                   | د                 |
|------------------|---------------------------------------|-------------------|-------------------|
| Last name        |                                       | First name        | <b>*</b>          |
| Title            |                                       | Date              | [                 |
| Publisher        |                                       | Location          |                   |
| ISBN             | Q                                     | Page?             |                   |
| Pages?           |                                       | Edition           |                   |
| URL              |                                       | Access date       |                   |
| Ref <sup>2</sup> |                                       |                   |                   |
| Author           | · · · · · · · · · · · · · · · · · · · | Author's article  | •                 |
| Editor's last    |                                       | Editor's first    |                   |
| Editor's article | •                                     | Archive URL       | ·                 |
| Archive date     |                                       | Language          |                   |
| Format           |                                       | Chapter           |                   |
| Quote            |                                       |                   |                   |
| Ref name         |                                       | Ref group         |                   |
|                  | Insert Show/hide extr                 | ra fields Preview | Cancel Reset form |

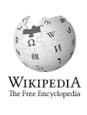

# **Resource**

## Sheet 43

## 21. Inserting a bibliography type reference

Wikipedia

The Free Encycloped

### Context

There are two bits to do here.

- 1. Add an inline link.
- 2.Add the full reference at the bottom in the bibliography

In-line link

```
<ref name=R1921>{{harvnb|Roberts|1921}}</ref>
```

or use

{{sfn|Roberts|1921}} (Read more on the next page.)

At the bottom in the bibliography

```
*{{citation |url=http://oneguyfrombarlick.co.uk/viewtopic.php?t=7259|title=
Arthur Robert's Engine List|publisher=One guy from Barlick-Book
Transcription|last=Roberts|first=A S|year=1921|work=Arthur Roberts Black
Book.|accessdate=2009-01-11|ref=harv}}
```

or use a dropdown template (see previous page)- strip out the **<ref></ref>** brackets- and put a **'\*'** in front

Discussion

The top example is how we used to do it in the olden days- and some of us ttill do!

Academics will be familiar with this Harvard style referencing, and will have used it in writing dissertations.

We judge the quality of the article by the quality of the references. Some things we find on line like fanzines and blogs are not accepted.

Further help

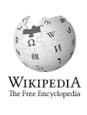

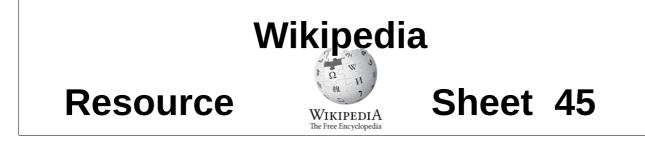

## 22. Using sfn efn type references

#### In the text

Pure joy, sfn (short footnotes).

{{sfn|Gregory|1903}} {{sfn|Sawyer|2012|p=33}} {{sfn|Sawyer|2012a|p=36}} {{efn|During the revolution, the months were give alternative names}}

At the end- in references and bibliography

```
==References==
;Notes
{{notelist}}
;Footnotes
{{reflist|2}}
==Bibliography==
*{{cite journal|name=Sawyer| ... |ref=harv}}
```

#### Discussion

To make the items in the bibliography, use the editor cite templates, then erase the **<ref>** and **</ref>** but add by hand a field **|ref=harv** usually after the **|year=**. This will make the link.

When the author has published more that one text in a year- add on 'a', 'b', 'c' etc.

We separate the notes from the footnotes at this point. The **efn** (extended footnotes) will go in a separate section, in a **{{notelist}}**The **sfn** (short footnotes) go in the **{{reflist|2}}**. **{{reflist|2}}** means it will arrange itself in two columns **{{reflist|30em}}** does the same but is mobile phone friendly.

Sometimes we have no author but still wish to make a link- **|ref={{sfnRef|Guardian|4}}** will provide a link that we can cite as **{{sfn|Guardian|4}}**.

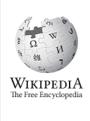

### Further help

There are other ways to lay out your end sections as described next.

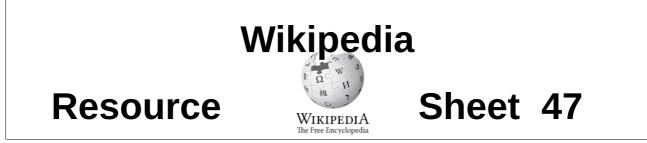

## 23. Sections at the foot of the page

In an ideal world the bottom of the page includes these sections. There are many choices however!

We need the template **{{reflist}}** to display all our references. We need **{{notelist}}** to display footnotes.

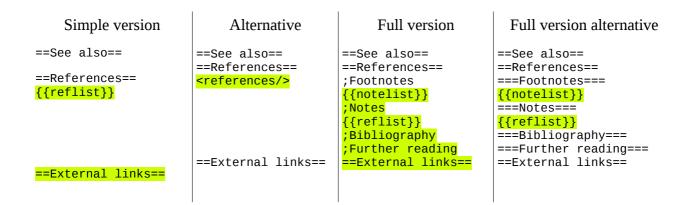

### Discussion

The **See also** section is used for links to **similar wikipedia articles**, and when included, it is always positioned **above** the references.

The **External links** section goes at the end and contains links to non-wikipedia articles, using the single bracket format.

The **===Notes===** creates a subsection that appears in the Table of Contents (TOC) while the **semi-colon** (;) as in **;Notes** just gives a pleasant highlight. Both can be used- its your call.

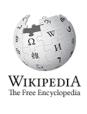

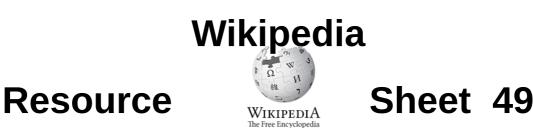

## 24. Uploading an image

### Discussion

Commons will not accept an image without knowing the author, the copyright status and the source. Images are far more useful if they have a meaningful name, a full description, the date and a geotag. They should be put in one or more categories so people can find them.

You must verify that you own copyright (a cut and paste from another website is a big no-no), describe how you are releasing your copyright, give link to you as the author and provide a description including a geotag where possible- and say what categories this may fit into- yes that is a lot - to help there is a link to the **Upload Files** methods on the left side bar.

| 1                        | Permitted file types: png, gif, jpg, jpeg, tiff, tif, xcf, mid, ogg, ogv, svg, djvu, oga, flac,                                                  | wav, webm.                                                                  |
|--------------------------|----------------------------------------------------------------------------------------------------|-----------------------------------------------------------------------------|
| - File description       |                                                                                                    |                                                                             |
| Destination<br>filename: | Name of the file at Commons after the upload. Use a descriptive file name (tips).                                                                |                                                                             |
| Original source:         |                                                                                                    | ]✔                                                                          |
| Author(s):               | Who created this file? Also, if it shows some artwork, who created that?                                                                         | ]✔                                                                          |
| Date of the work:        |                                                                                                    | ]                                                                           |
| Description:             |                                                                                                    |                                                                             |
| English 💌                |                                                                                                    |                                                                             |
| Other versions:          | •                                                                                                    |                                                                             |
| Other versions:          |                                                                                                    | ]                                                                           |
| Permission:              | If this is not your own file, or the work was already published elsewhere, use {{OTRS pending month=Septem<br>used for specialized license tags. | ber[day=8[year=2015]} and send permission by e-mail@. The field can also be |
| Additional info:         |                                                                                                    |                                                                             |
| 2                        | Use for geolocation tags and other specialized information (such as {{consent}} for images of identifiable living                                | people).                                                                    |
| Licensing:               | None selected (add a license tag in the permission field above, or this file will be deleted)                                                    | •                                                                           |
| Categories:              | (+)<br>State (1) band extension                                                                                                    |                                                                             |
|                          | Click (+) to add categories.                                                                                                    |                                                                             |

This is a quick route for single files found at <a href="https://commons.wikimedia.org/wiki/Special:Upload">https://commons.wikimedia.org/wiki/Special:Upload</a>

### Further help

See: <u>https://commons.wikimedia.org/wiki/Special:UploadWizard</u> for a hand holding version. Found on Commons.

Or see: https://commons.wikimedia.org/wiki/Commons:Upload

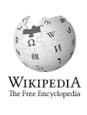

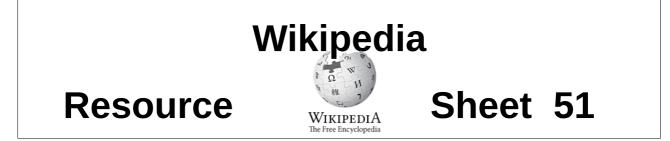

## 25. Uploading many images-Commonist

There are two very useful programs you can use. You must install these programs on your own PC. These help you to fill in the essential fields. Commons will not accept an image without knowing the author, the copyright status and the source. Images are far more useful if they have a meaningful name, a full description, the date and a geotag. They should be put in one or more categories so people can find them.

| *           |                                                                   |          | Th          | e Commo   | onist 0.4.28   |                                 |                                                                                                    | - +           | × |
|-------------|-------------------------------------------------------------------|----------|-------------|-----------|----------------|---------------------------------|----------------------------------------------------------------------------------------------------|---------------|---|
|             | general upload settings                                           | select   | none        | all       | failed         | 1/134 files, 2.9M/1006.6M bytes |                                                                                                    |               |   |
| user        | ClemRutter                                                        | cate     | gories      |           |                |                                 | ſ                                                                                                    |               |   |
| password    |                                                                   |          | =           | _         |                |                                 |                                                                                                    |               | F |
| wiki        | wikimedia:commons                                                 |          | upload      |           |                |                                 |                                                                                                    |               |   |
| description | In the Pit Village is a pithead                                   |          |             |           | oard School    |                                 |                                                                                                    |               |   |
|             |                                                                   | desc     | mption Be   | eamish Bo | oard School:   | Boys entrance                   |                                                                                                    |               |   |
|             | {{own}}                                                           |          |             |           |                |                                 |                                                                                                    |               | = |
| date        |                                                                   |          |             |           |                |                                 |                                                                                                    | -             |   |
|             | {{User:ClemRutter/Attributionjother_authors                       |          | date 20     | 015-06-23 | 3 11:55:04     |                                 | and the second second second                                                                                                    |               |   |
|             | {{User:ClemRutter/Credit camera= hdr= pa                          | coord    | linates     |           |                |                                 |                                                                                                    |               |   |
|             | Sundial diagrams                                                  |          | gories      |           |                |                                 |                                                                                                    |               |   |
| license     | {{cc-by-sa-3.0}}                                                  |          | upload 🗌    | 1         |                |                                 |                                                                                                    |               |   |
|             | 🗂 2015 Legacy Passwords 🖉                                         |          |             |           | oard School    | 6800 IRG                        |                                                                                                    |               |   |
|             | 2015 Manchester Architects Reunion                                | desc     |             |           |                | Boys sign-just to make sure!    |                                                                                                    | -             |   |
|             | 2015-02 Bradford Industrial Museum                                |          |             | annon be  | and beneon     | boyo orgin juot to make baron   | - / sectores                                                                                                    |               |   |
|             | 2015-08 Storm                                                     |          |             |           |                |                                 |                                                                                                    |               |   |
|             | Catch                                                             |          |             |           |                |                                 | Enter Store                                                                                                    | 2             |   |
|             | Collection of scratch pads Grabs                                  |          |             |           |                |                                 | and the second second second                                                                                                    | - An land     |   |
|             | Image folders                                                     |          |             |           |                |                                 | The second second                                                                                                    |               |   |
|             | 2015 Lancaster Newcastle                                          |          | date 20     | 015-06-23 | 3 11:55:07     |                                 | -16.4                                                                                                    | 100           |   |
|             | 2015 Weston Road                                                  | coord    | linates     |           |                |                                 |                                                                                                    |               |   |
|             | - 🗂 2015-04 Green Lane                                            | cate     | gories      |           |                |                                 |                                                                                                    |               |   |
|             | • 🗂 2015-04 Rowan                                                 |          |             |           |                |                                 |                                                                                                    |               |   |
|             | 🕶 🗂 2015-04 Strines Moor                                          |          | upload      |           |                |                                 |                                                                                                    |               |   |
|             | 🕶 🗂 2015-05 Hansen Chen and family                                |          |             |           | olliery 6902.J | PG                              |                                                                                                    |               |   |
|             | 🕶 🗂 2015-05-23 Strood Annie-Elllen Ren                            | desc     | ription Pit | thead lon | ig view        |                                 | The second second second second second second second second second second second second second second second se                                                                                                    |               |   |
|             | • 📑 2015-06 Gas main                                              |          |             |           |                |                                 | The second second secon | A             |   |
|             | 2015-06 Weston repairs                                            |          |             |           |                |                                 |                                                                                                    | -             |   |
|             | ← 📑 2015-06-08 Weston Chen<br>← 📑 2015-06-21 Rowan Ellen Bentinck |          |             |           |                |                                 | the second in the second                                                                                                    |               |   |
|             | ← _ 2015-06-23 Beamish                                            |          |             |           |                |                                 | STATE OF THE OWNER AND THE OWNER                                                                                                    | AND IN        |   |
|             | - 2015-07   Lancaster & Son w                                     |          |             |           |                |                                 |                                                                                                    | In the second |   |
|             | - 🗂 2015-07 Bridport town                                         |          |             | J15-06-23 | 8 11:59:02     |                                 | MI                                                                                                    | -             |   |
|             | <ul> <li>2015-07 Burlington House raw</li> </ul>                  |          | linates     |           |                |                                 |                                                                                                    |               |   |
|             | 🗣 🗂 2015-07 Burlinaton House w                                    | cate     | gories      |           |                |                                 |                                                                                                    |               | - |
|             | loaded 134 images fi                                              | rom /hom | e/clem/De   | sktop/Im  | age folder     | s/2015-06-23 Beamish            | abort                                                                                                    | uploa         | d |
|             |                                                                   |          |             |           |                |                                 |                                                                                                    |               | _ |

In the left column you put all the details you must provide (and a panel to find the source folder).

| User                                        | source     | {{own}}                                    |
|---------------------------------------------|------------|--------------------------------------------|
| Password                                    | date       |                                            |
| Target wikipedia                            | author     | er:ClemRutter/Attribution other_authors=}} |
| Description: Text that is common to all the |            | ino= pd= gimp= museum= svg=Inkscape}}      |
| <b>L</b>                                    | categories | Sundial diagrams                           |
| files in the upload.                        | license    | {{cc-by-sa-3.0}}                           |
| Obligatory legal licensing information      |            |                                            |

And on the right are the details that specific to individual files.

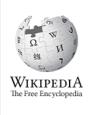

### Commonist

This program must be downloaded and installed before you can use it

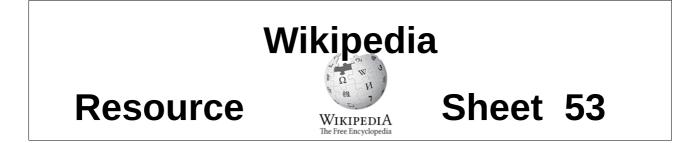

## 26. Uploading many images- VicunaUploader

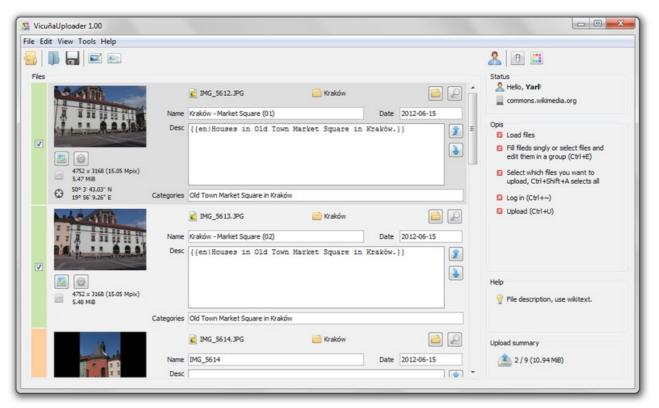

This is a java program which one downloads from http://yarl.github.io/vicuna/

### Discussion

There are other tools available- on Android see: <u>https://github.com/michiel1972/shareWithCommons</u>

Further help

See: [[Commons:Upload tools]]

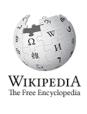

## Resource

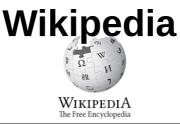

## Sheet 55

### 27. Editing css on svg map. A xml/svg/css skill

### On [[Schengen Agreement]] article

This map is called with the code.

[[File:Schengen Area participation.svg|thumb]
{{legend|#0088cc|EU member states
participating}}
{{legend|#fff00|EU member states not
participating but obliged to join}}
{{legend|#ff6666|EU member states with an optout}}
{{legend|#7CFC00|non-EU member states
participating}}
{{legend|#FFA500|non-EU member states de facto
participating}}
{{legend|#4B0082|non-EU member states with an
open border}}]

This uses the **{{legend}}** template, and the colours are given using **#7CFC00** etc

### Changing colours in the map

- The map is an .svg which technically means that it one giant text file. If we can find the relevant bits and change them the shapes and colours can be changed.
- So save the svg to your desktop /workspace, and right click to open it with notepad, gedit or geaney and you will see the text.
- Here we see a section of css styling- and enough information to see how to change colour.
- Lets change participating states to cyan, **#0088cc to #00cccc**, then give France's an opt-out.

| 10 G | <pre>style type="1</pre>                                            | text/css">                                                        |
|------|---------------------------------------------------------------------|-------------------------------------------------------------------|
| 11   |                                                                     |                                                                   |
| 12   | *                                                                   | { fill:none; }                                                    |
| 13   | path                                                                | <pre>{ fill:#b0b0b0; stroke:#000000; stroke-width:10; }</pre>     |
| 14   | circle                                                              | { fill:#b0b0b0; stroke:#000000; }                                 |
| 15   |                                                                     |                                                                   |
| 16   | EU member</td <td>rs participating&gt;</td>                         | rs participating>                                                 |
| 17   | .at, .be, .cz,                                                      | , .dk, .ee, .fi, .fr, .de, .gr, .hu, .it, .lv, .lt, .lu, .nl, .pl |
| 18   | {fill:#0088cc]                                                      |                                                                   |
| 19   |                                                                     |                                                                   |
| 20   | circle a</td <td>roud malta&gt;</td>                                | roud malta>                                                       |
| 21   | .mt                                                                 |                                                                   |
| 22   | {                                                                   |                                                                   |
| 23   | fill:none;                                                          |                                                                   |
| 24   | stroke:#0088cc                                                      |                                                                   |
| 25   | }                                                                   |                                                                   |
| 26   |                                                                     |                                                                   |
| 27   | EU member</td <td>rs not participating but obliged to join&gt;</td> | rs not participating but obliged to join>                         |
| 28   | .bg, .hr, .cy                                                       |                                                                   |
| 29   | {fill:#ffff00]                                                      |                                                                   |
| 30   |                                                                     |                                                                   |
| 31   | EU member</td <td>rs with an opt-out&gt;</td>                       | rs with an opt-out>                                               |
| 32   | .ie, .gb                                                            |                                                                   |
| 33   | {fill:#ff6666]                                                      | }                                                                 |
| 34   |                                                                     |                                                                   |

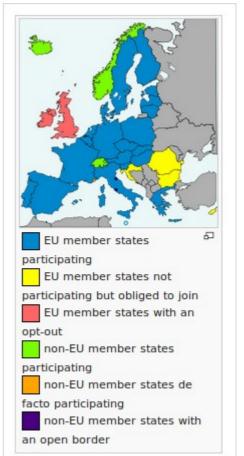

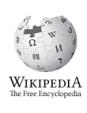

Editing the svg text

```
<!-- EU members participating -->
  .at, .be, .cz, .dk, .ee, .fi, .fr, .de, .gr, .hu, .it, .lv, .lt, .lu, .nl, .pl, .pt, .sk, .si,
   .es,
       .se
  {fill:#0088cc}
  <!-- circle aroud malta -->
   .mt
  fill:none;
  stroke:#0088cc;
  }
  <!-- EU members not participating but obliged to join -->
  .bg, .hr, .cy, .ro
{fill:#ffff00}
  <!-- EU members with an opt-out -->
  .ie, .gb
The changed text
  <!-- EU members participating -->
   .at, .be, .cz, .dk, .ee, .fi, .de, .gr, .hu, .it, .lv, .lt, .lu, .nl, .pl,
   .pt, .sk, .si, .es, .se
  {fill:#00cccc}
and
  <!-- EU members with an opt-out -->
   .ie, <mark>.fr,</mark> .gb
  {fill:#ff6666}
```

This has to be save-as 'ed and uploaded with the file wizard. The legend colour in the caption will also be cyan #00cccc.

Further help

See: [[Wikipedia:Graphs and charts]] [[Help:Cascading Style Sheets]]

23 Mar 2017

## Resource

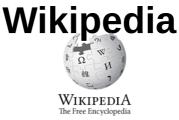

## Sheet 57

## 28. Writing templates

For a full description see: [[Help:Templates]] Items on this page are being changed.

Wikipedia (transcludes) includes anypage we wrap in squiggly brackets- {{, but goes to anypage we wrap in square brackets [[. To write a template we just write a short article and place it on our own User:MyName/template, or when experimenting. User:MyName/sandbox

We have used templates, and are used to the pattern- with a name then parameters separated by the pipe character, |.

**{{ User:MyName/sandbox|51.50|0.0352|date=1652|decl=26.5|name=Stirrup|type=Vertical}}**} Now we must write one.

### Parameter Example

```
'''This {{{type}}} [[sundial]], which we find at latitude {{{1}}}. longitude
{{{2}}} was laid out according to the {{{name}}} method which was published
in {{{date}}}.'''
```

#### Displays as

This Vertical [[sundial]], which we find at latitude 51.50. longitude 0.0352 was laid out according to the Stirrup method which was published in 1652.

#### Discussion

The key to writing this template is the words wrapped in triple squiggly brackets. The unnamed parameters are called by their position **{{1}}** and **{{2}}}** etc, and the named parameters are called by their name- **{{{decl}}}** and **{{name}}** etc. When displayed, all we see is the contents neatly dropped into place.

Default values, if a parameter is missing it can make a mess of the text- so there is a way to substitute a default value. It is placed after a pipe- for instance **{{name|very clever }}**.

### Parameter with default example

```
'''This {{{type}}} [[sundial]], which we find at latitude {{{1}}}. longitude
{{{2}}} was laid out according to the {{{name|very clever }}, method which
was published in {{{date| }}.'''
```

```
{{ User:MyName/sandbox|51.50|0.0352|date=1652|decl=26.5|type=Vertical}}
```

### Displays as

This Vertical [[sundial]], which we find at latitude 51.50. longitude 0.0352 was laid out according to the very clever method which was published in 1652.

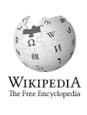

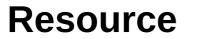

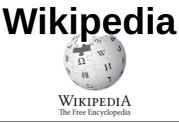

## Sheet 59

## 29. Template writing Conditionals

#### See: [[Help:Templates]]

Theses are the **if- then- else** construct and **switch** statement found in all programming languages.

**{{#ifeq: word-1 |word-2| True text| false text }}** is the model, word-1 can be text or the display from a parameter. g

#### **Conditional Example**

```
'''This {{{type}}} [[sundial]], which we find at latitude {{{1}}}. longitude
{{{2}}} was laid out according to the {{{name|very clever }} method{{#ifeq:
{{date|none }}}|none|.|, which was published in {{{date}}}.}'''
```

{{ User:MyName/sandbox|51.50|0.0352|name=Stirrup|date=1652|decl=26.5| type=Vertical}} {{ User:MyName/sandbox|51.50|0.0352|name=Stirrup|decl=26.5|type=Vertical}}

#### Displays as

This Vertical [[sundial]], which we find at latitude 51.50. longitude 0.0352 was laid out according to the Stirrup method, which was published in 1652. This Vertical [[sundial]], which we find at latitude 51.50. longitude 0.0352 was laid out according to the Stirrup method.

#### Discussion

The switch – allows a parameter to be compare with multiple options, each case has targetted text as in the camera example below

Templates are very powerful when combined with tables as in the example below- as we can add style- such as borders and colours.

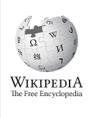

Switch and table with style example

```
{|style="width: 80%; margin-top: 8px; font-size: +1.1em; margin-left: auto;
margin-right: auto; background-color:#cedff2; padding: 20px; border-radius:
9px;"
| -
| {{#ifeq:{{pd|no}}}old|This image is in the Public Domain.|This image is
licensed under a {{w|Creative Commons}} Attribution-Share Alike licence }}
|{{#switch: {{{camera|}}}
| HS50 = This image was taken using a {{w|Fujifilm FinePix HS50 EXR)}} bridge
camera.[[Category:Photos by Clem Rutter using a Fujifilm FinePix HS50 EXR]
{{PAGENAME}}]]
| F610 = This image was taken using a Fujifilm F610 compact camera.
[[Category:Photos by Clem Rutter using a Fujifilm F610|{{PAGENAME}}]]
| A920 = This image was taken using a Fujifilm A920 compact camera.
[[Category:Photos by Clem Rutter using a Fujifilm A920|{{PAGENAME}}]]
[[Category:Photos by ClemRutter|{{PAGENAME}}]]
}}
|}
```

### Further help

#### See: [[Help:Templates]]

To get the documentation about individual templates, type Template:name in the search box.

See: **Template:Convert. ,Template:Sfn,Template:SfnRef** See: **User boxes**